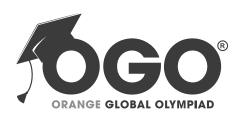

# School Level Examination SLE 2022

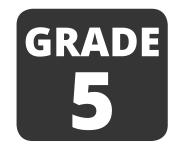

**CYBER** 

**Subject Code:** 

5 0 1

**Total Questions: 30** 

Time: 1 hour

#### DO NOT OPEN THIS BOOKLET UNTIL INSTRUCTED TO DO SO

- All questions are compulsory.
- > Read the instructions on the **ANSWER SHEET** and fill in your **NAME**, **CLASS** and **OTHER INFORMATION**.
- To mark your choice of answer by darkening the circles in the ANSWER SHEET, use an HB PENCIL only.
- You **MUST** record your answers on the **ANSWER SHEET** only.
- There are 30 MULTIPLE CHOICE QUESTIONS.
  Use the information provided to choose the BEST answer among the four possible options. On your ANSWER SHEET fill in the circle that matches your answer.
- > Marks are **NOT** deducted for incorrect answers.
- > Return the **ANSWER SHEET** to the invigilator at the end of the examination.
- You are **NOT** allowed to use a calculator.
  You may use a ruler and spare paper for rough work.

### Section A (Logical Reasoning)

(This section contains 5 multiple choice questions. Each question has four choices (A), (B), (C) and (D), out of which only ONE is correct)

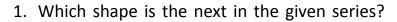

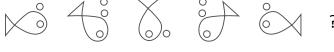

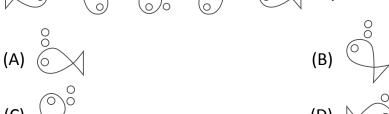

## 2. Two positions of blocks are given below. When 1 is at the top, which number will be at the bottom?

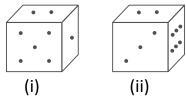

- (A) 3 (B) 4 (C) 2 (D) 6
- 3. What is the place value of 2 in 726309.54?(A) Thousands(B) Ten thousands
- (C) Tens (D) Hundred thousands
- 4. How many rectangles are there in the given figure?

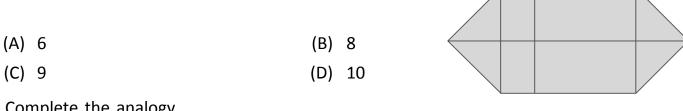

- 5. Complete the analogy.Pen is to poet as needle is to \_\_\_\_\_\_.(A) Button(B) Thread
  - (C) Tailor (D) Sewing

#### **Section B (Subject Specific)**

(This section contains 25 multiple choice questions. Each question has four choices (A), (B), (C) and (D), out of which only ONE is correct)

- 6. Identify the given image.
  - (A) Primary memory

(B) Cache memory

(C) Secondary memory

- (D) Motherboard
- 7. The steps to remove a tile from the Start menu are given below. Choose the INCORRECT option.
  - (A) Click on the Start button.
- (B) Click on the tile to be removed.
- (C) A pop up menu appears.
- (D) Select "Unpin from Start" option.
- 8. A device that is used to accept barcode inputs in shopping malls and departmental stores is .

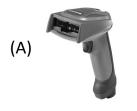

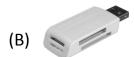

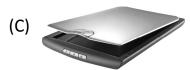

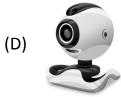

- - (A) Printer

(B) Plotter

(C) Scanner

- (D) Drawing software
- 10. Operating System is a/an
  - (A) Application Software
- (B) System Software

(C) Both (A) and (B)

- (D) None of these
- 11. Which audio format was developed by IBM & Microsoft?
  - (A) .MIDI

(B) .RealAudio

(C) .AIFF

(D) .WAV

12. The steps to add page numbers to a document are given below. Choose the correct order.

- (A) In the Design tab tools click Header & Footer → Click the Page Number & select Current Position option → Select the desired numbering style → Double click in the header or footer area or the top or bottom margin → The page number will appear in the document
- (B) Double click in the top or bottom margin  $\rightarrow$  In the Header & Footer tools, click Design tab  $\rightarrow$  Click the Page Number & select Current Position option  $\rightarrow$  Select the desired numbering style  $\rightarrow$  The page number will appear in the document.
- (C) Click the Page Number & select Current Position option → Select the desired numbering style → Double-click in the header or footer area or the top or bottom margin → In the Header & Footer Tools, click Design tab → The page number will appear in the document
- (D) Select the desired numbering style → Double-click in the header or footer area or the top or bottom margin → In the Header & Footer Tools, click Design tab → Click the Page Number & select Current Position option → The page number will appear in the document
- 13. Match the buttons given in Column I with their functions given in Column II.

| Column I | olumn I Column II                                                 |  |  |
|----------|-------------------------------------------------------------------|--|--|
| (i)      | (a) Insert a column to the left of the cell that you clicked in.  |  |  |
| (ii)     | (b) Insert a column to the right of the cell that you clicked in. |  |  |
| (iii) <  | (c) Insert a row above the cell you clicked in.                   |  |  |
| (iv)     | (d) Insert a row below the cell you clicked in.                   |  |  |

- (A) (i)-(a); (ii)-(b); (iii)-(c); (iv)-(d)
- (B) (i)-(b); (ii)-(c); (iii)-(d); (iv)-(a)
- (C) (i)-(c); (ii)-(d); (iii)-(a); (iv)-(b)
- (D) (i)-(d); (ii)-(a); (iii)-(b); (iv)-(c)
- 14. If the value in cell B2 is "My Name is" and D2 is "Sambhav", which of the functions listed below will return "My Name is@Sambhav" in cell F2?
  - (A) =B2 + "@" + D2

(B) =B2 & "@" & D2

(C) =B2 # "@" # D2

(D) =B2 \$ "@" \$ D2

15. Ellipse motion is a pre-defined \_\_\_\_\_\_ in Microsoft PowerPoint.

(A) Colour Scheme

(B) Design Template

(C) Slide Show

(D) Animation Scheme

16. Which of the following will NOT advance the slides in a slide show?

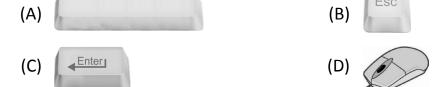

17. Which of these is NOT a search engine?

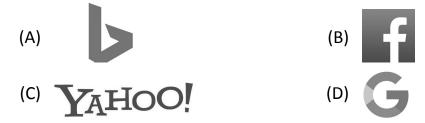

18. Match the Column I with Column II.

|       | Column I                                         | Column II               |
|-------|--------------------------------------------------|-------------------------|
| (i)   | Google (www.google.co.in) is                     | (a) www.amazon.com      |
| (ii)  | Microsoft Windows is                             | (b) create webpages     |
| (iii) | A domain name ending with "org" is               | (c) a search engine     |
| (iv)  | You would most probably buy books from this site | (d) an organization     |
| (v)   | HTML is used to                                  | (e) an Operating System |

- (A) (i)-(a), (ii)-(b), (iii)-(c), (iv)-(d), (v)-(e) (B) (i)-(c), (ii)-(e), (iii)-(d), (iv)-(a), (v)-(b)
- (C) (i)-(c), (ii)-(a), (iii)-(b), (iv)-(e), (v)-(d)
- (D) (i)-(b), (ii)-(c), (iii)-(e), (iv)-(d), (v)-(a)

19. The Operating System used in Samsung smartphones is \_\_\_\_\_\_.

- (A) iOS (B) Windows
  - (C) Android (D) None of these

- 20. What does PROM stand for?
  - (A) Program Reading Of Memory
- (B) Programming Read Out Memory
- (C) Programmable Read Only Memory (D) Programming Read Over Memory
- 21. Which of the following is the active cell in the following window?

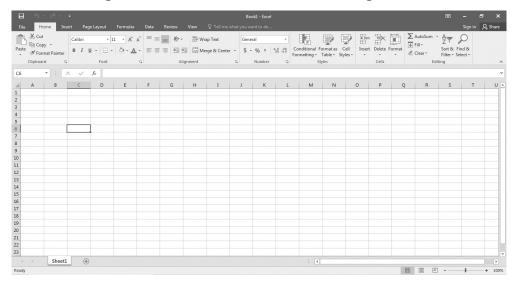

(A) C1

(B) C4

(C) A1

- (D) C6
- 22. To draw characters and animation, a graphic artist will use \_\_\_\_\_\_
  - (A) Gaming software

(B) Anti-virus software

(C) Graphics software

- (D) Spreadsheet software
- 23. Which of the following places would be least likely to include operational robots?
  - (A) Factories

(B) Homes

(C) Hospitals

- (D) Chemical laboratory
- 24. The main objective of industrial robot is to \_\_\_\_\_\_.
  - (A) Increase productivity
- (B) Enhance the life of production machines
- (C) Minimize the labour
- (D) All of these

- 25. What is ICT?
  - (A) Information and Communication Technology
  - (B) Integrating Communication Technology
  - (C) Information Connecting Technology
  - (D) Information and Communication Technique

| 26.                                                              | Which type of files can be uploaded to Google Drive?                          |     |                |  |  |  |
|------------------------------------------------------------------|-------------------------------------------------------------------------------|-----|----------------|--|--|--|
|                                                                  | (A) Microsoft Word                                                            | (B) | Photos         |  |  |  |
|                                                                  | (C) Videos                                                                    | (D) | All of these   |  |  |  |
| 27.                                                              | Files that others give me access to view or edit are found in on Google Drive |     |                |  |  |  |
|                                                                  | (A) My Drive                                                                  | (B) | Shared with me |  |  |  |
|                                                                  | (C) Recent                                                                    | (D) | None of these  |  |  |  |
| 28. How do you share a document with someone?                    |                                                                               |     |                |  |  |  |
|                                                                  | (A) Put in a box with a bow on it                                             |     |                |  |  |  |
|                                                                  | (B) Click the "Share" button and type their email                             |     |                |  |  |  |
|                                                                  | (C) Email them the link                                                       |     |                |  |  |  |
|                                                                  | (D) Tell them to ask nicely                                                   |     |                |  |  |  |
| 29. The code blocks below are an example of what type of action? |                                                                               |     |                |  |  |  |
|                                                                  | repeat (10)                                                                   |     |                |  |  |  |
|                                                                  | forever wait until                                                            |     |                |  |  |  |

(A) Pen

wait 1 secs

(B) Events

(C) Looks

- (D) Control
- 30. Look at the script below. What would the cat sprite do?

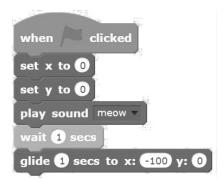

- (A) Meow then glide to the right
- (B) Meow then glide up
- (C) Meow then glide to the left
- (D) Glide to the left and then meow